# **Student Outline**

**Do Larger Islands Have Greater Species Richness? Testing a Biodiversity Hypothesis Using Data from Natural History Collections**

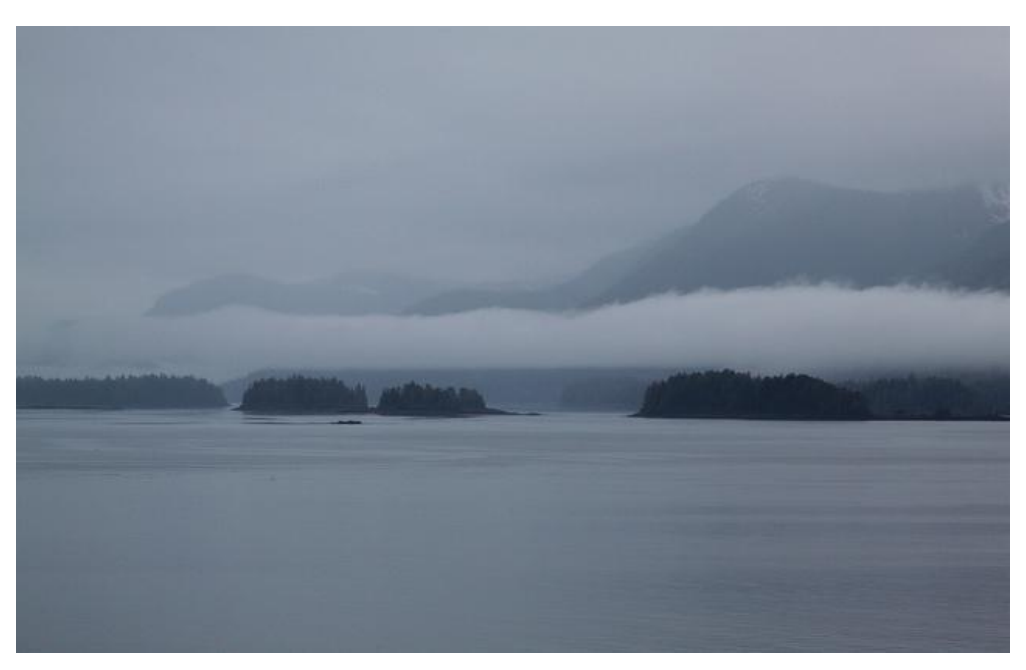

"Overcast skies over Kuiu Island" by Roy Luck / CC BY 2.0

# **Learning Objectives**

- Formulate a testable hypothesis
- Evaluate assumptions of existing datasets
- Use digitized natural history collections data to test a biological hypothesis
- Analyze, explain, and predict patterns of species diversity on islands
- Manipulate, graph, and analyze data in a spreadsheet
- Determine if data support a hypothesis in context of biological theory
- Appreciate the importance of natural history collections

# **Pre-module Preparation**

- 1. Watch video abou[t using natural history collections by undergraduates](https://www.youtube.com/watch?v=rL7kAv323Bk) [\(https://www.youtube.com/watch?v=rL7kAv323Bk\)](https://www.youtube.com/watch?v=rL7kAv323Bk)
- 2. Watch video abou[t digitizing natural history collections](https://www.youtube.com/watch?v=WyRc6QtZQgo) data [\(https://www.youtube.com/watch?v=WyRc6QtZQgo\)](https://www.youtube.com/watch?v=WyRc6QtZQgo)
- 3. Watch video abou[t Arctos](https://youtu.be/XQwXw0e9w-E) [\(https://youtu.be/XQwXw0e9w-E\)](https://youtu.be/XQwXw0e9w-E)
- 4. Watch video about **Excel tools** to become familiar with Excel [\(https://www.youtube.com/watch?v=QLDGZQARL6Q\)](https://www.youtube.com/watch?v=QLDGZQARL6Q)
- 5. Read the relevant sections of your textbook about Island Biogeography
- 6. Review the Appendix of Terms for any vocabulary that is unfamiliar

## **Introduction**

Island biogeography is the study of the distribution and dynamics of species on islands. Due to their natural fragmentation and variation in available area, island systems are natural laboratories for evolutionary processes. Island biogeography can also provide a foundation for the design of conservation plans, given that many habitats all over the world have become fragmented due to humaninitiated habitat disturbance and loss. Over the past 150 years, studies of island systems have played a key role in the formation of ecological and evolutionary theory, including advances in our understanding of colonization, extinction, and speciation. Today, new technologies (e.g., DNA markers, Google Earth, Geographic Information Systems applications) allow intensive studies of island systems on a global scale, and these studies continually provide new insights about how nature works on islands. Studies of island systems are especially important for conservation efforts because islands harbor a large number of range-restricted endemic species of which many are endangered. Furthermore, among terrestrial vertebrates more than 50% of all documented extinctions in the past 400 years have been island species.

Islands can be classified as either oceanic or continental by assessing their geological origin (Figure 1). Oceanic islands are formed over oceanic plates and were never connected to continental landmasses. These islands typically are devoid of life at the outset but gradually accumulate species from distant mainland source populations through primary succession. In contrast, continental (land bridge) islands are found on the continental shelf and in the past were directly connected to the mainland, most recently during the Pleistocene ice ages when sea levels dropped by as much as 130 m. Because of their proximity to the mainland, land bridge islands are more heavily dominated by repeated colonization than are distant island archipelagos. Repeated colonization can result in a relatively high diversity of organisms. Some organisms may also have speciated on the islands themselves, with new species arising that are endemic to only that area on Earth.

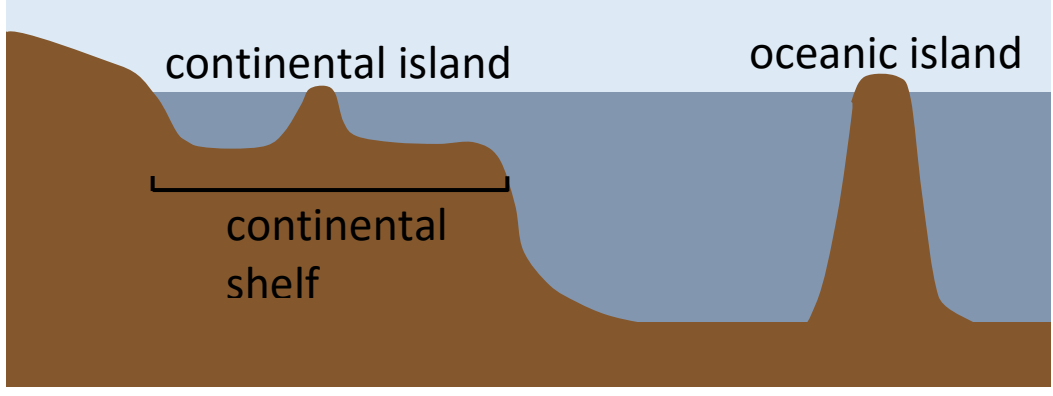

Figure 1. Continental and oceanic islands

The islands studied in this module are part of the **Alexander Archipelago** (AA) of Southeast Alaska (Figure 2). The archipelago contains about 1100 named islands, all of which are continental islands. The AA is part of both the largest temperate rainforest in the world, and the largest National Forest in the United States, the Tongass.

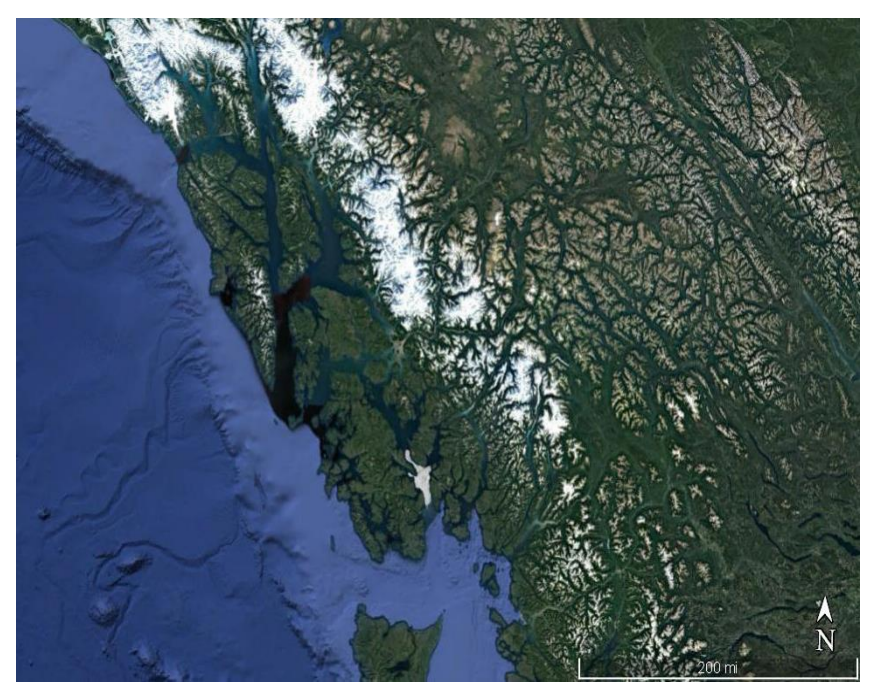

Figure 2. Islands of the Alexander Archipelago. Image from Google Earth; Map Data: LDEO-Columbia, NSF, NOAA, SIO, NOAA, U.S. Navy, NGA, GEBCO; Image: IBCAO; Image Landsat/Copernicus

This module will focus on a subset of the 1100 named islands. These islands were the focus of collection efforts for the publication of "Mammals and Amphibians of Southeast Alaska" (MacDonald and Cook 2006) and were chosen for this module based on specimen availability in digitized natural history collections. The AA is a continental island chain, with varying degrees of isolation and connectivity, as a result of historical climate change and a complex glacial history. This glacial history may result in the islands acting as oceanic islands, because only as the ice receded from the area and the islands were uncovered did they provide opportunities for colonization. Table 1 on the next page includes a list of the 32 islands with associated areas that will be used in your study.

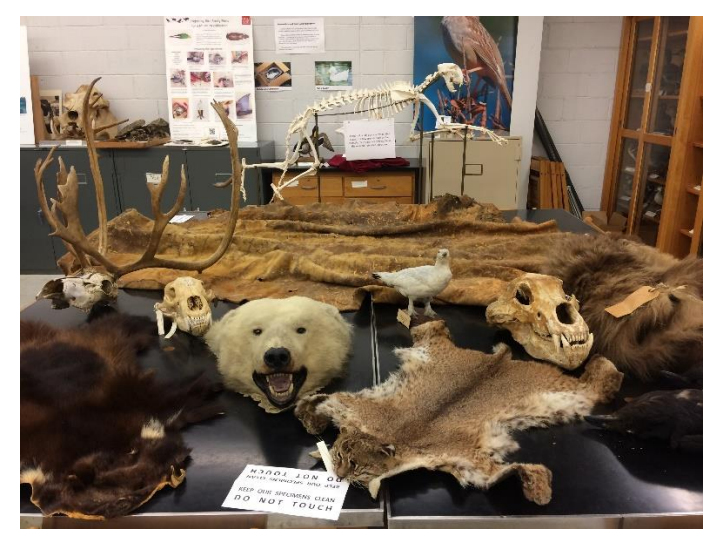

Figure 3. Representative mammals of the Alexander Archipelago from the Museum of Biological Diversity, Ohio State University; photograph by Janice Krumm

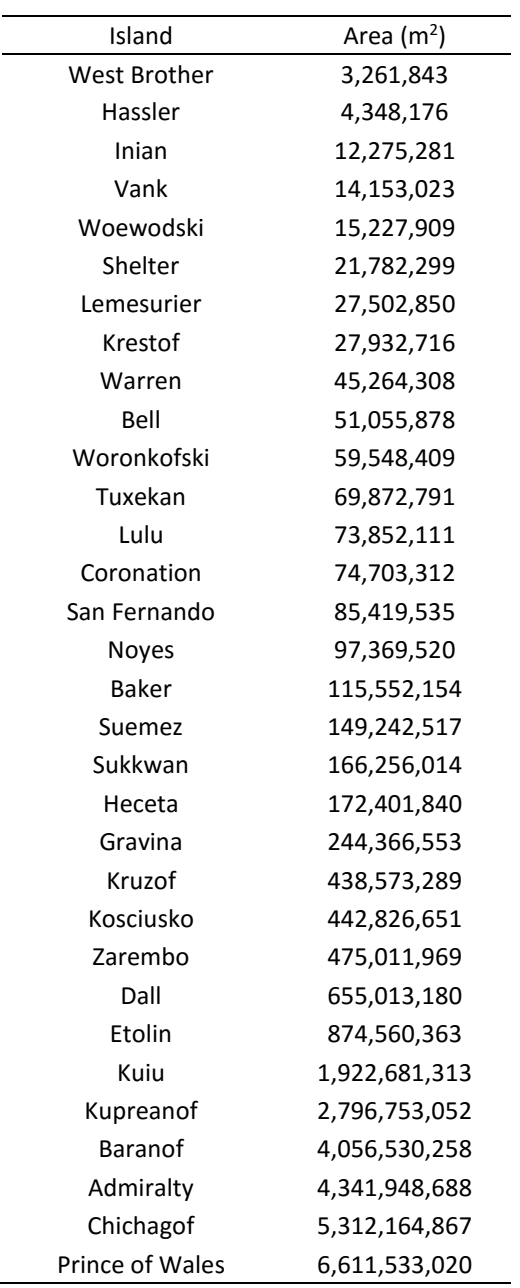

Table 1. Alexander Archipelago islands available for study. Island name and land area (in  $m^2$ ) are provided. Islands are sorted by increasing land area.

In order to conduct research on publically-available data, such as natural history collections data, we will use the following plan:

- 1. Develop a testable hypothesis
- 2. Investigate the data resources
- 3. Collect (download) the data
- 4. Clean the data to remove errors and to discard unneeded data
- 5. Visualize the data to discover patterns
- 6. Explain the results and write conclusions

# **Develop a Testable Hypothesis**

In this activity, you will be investigating the relationship between the size of an island and the number of species found on it (species richness).

- 1. Discuss this idea with your team and develop a testable hypothesis. Write your hypothesis below.
- 2. Describe how you would test this hypothesis if you did not have access to any pre-existing data.

# **Investigate Data Resources**

Fortunately, scientists have collected and stored data that can help you test your hypothesis. These data are located in natural history collections. Most of you know about some of the great museums, such as the Smithsonian or the American Museum of Natural History (remember the *Night at the Museum*  movies?), where animal specimens are exhibited. But these institutions derive their importance not only from the public exhibits, they are also critically important depositories of the evidence underpinning everything we know about nature! Natural history collections data are based on archived specimens, cared for by qualified museum staff in perpetuity to serve as references for the taxonomy, evolution, and ecology of the species. These so-called voucher specimens are linked with valuable metadata (e.g., collection date, location, habitat, images, community assemblage, seasonality, climate) and remain accessible for repeatable or expanded observations when information needs to be verified, when new questions arise, or when new and better investigative techniques are developed. Natural history collections provide a source of biodiversity data that is unparalleled in temporal, geographic, and taxonomic complexity.

As you can imagine, such a huge repository of data is only useful if it can be widely accessed. As a consequence, museums have been working diligently to put their collection data into systems that allow researchers (and students!) to use this information with just a few clicks. The portal called Arctos is one such system.

Arctos integrates access to diverse types of collections (e.g., plants, insects, mammals, birds, amphibians, reptiles, fossils, parasites), including basic specimen data, field observations, availability of tissue samples for DNA studies, presence of parasites, data on stomach contents. It can also be used to access other documents and media, such as photos, audio recordings, and video. The system can be

used by professionals (e.g., collection managers, curators, scientists) and the public, but also by educators and their students to access natural history information.

- 3. For this activity, navigate to Arctos[:](http://arctos.database.museum/) [http://arctos.database.museum/.](http://arctos.database.museum/)
	- a. Look at the webpage. Exactly how many records are accessible through the Arctos portal today?
	- b. What are the different criteria that you can specify in the search tool?

# **Collect Species Richness Data** [core version instructions]

- 4. We will examine the data from all 32 islands. Your instructor will help you divide up the islands among teams of students. Each student should be able to do a search.
- 5. Go to the Arctos database [\(http://arctos.database.museum/SpecimenSearch.cfm\)](http://arctos.database.museum/SpecimenSearch.cfm), and create a user ID. Then click "My Stuff", then "Profile", and complete your personal profile. You must fill in all required yellow boxes. For preferred file format, select CSV.
- 6. Go back to the Arctos home page and perform a search for each of the islands you were assigned.
	- a. Under **Identifiers** select the drop down menu called **Collection**. Select **check all**.
	- b. Under **Locality** on the top right of the section click on **Show More Options**.
	- c. Also under **Locality** go to **Island Group** and select **Alexander Archipelago**.
	- d. For **Island** type in one of your island names.
	- e. Click the **Search** button at the bottom.
- 7. Select the dropdown **Tools: Map, Customize, or Download**, select **Customize Form**, and choose **Add or Remove Data Fields** (columns) and select the data columns you wish to add or remove (you may have to search around to find what you are looking for). Make sure at least the following are included in the display:
	- *island phylclass species*
- **Note**: It is much easier to clean up your data in Excel, so don't worry about removing any unwanted rows before downloading.
- 8. From the same **Tools** dropdown box, select **Download**. Choose **educational** as the purpose of the download and read and agree to the terms of use statement. Then select **Continue to Download**.
- 9. Rename your downloaded data file with the name of the Island.
- 10. Repeat Steps 6–8 for each island that you were assigned.
- 11. What assumptions are we making about the data you have collected from Arctos?
- 12. What are the most common species on your islands?

## **Clean Your Data**

- 13. To create a list of species found on each island, open each spreadsheet individually in Excel or Google Sheets. Select all of your data. Sort by "phylclass" and delete any rows that are not mammals.
- 14. Under the Data tab, select "Remove Duplicates" and select the column containing the Scientific Name. Click "remove duplicates". (If you are using Google Sheets you will need to activate the Add-On for Remove Duplicates.)
- 15. Sort by Scientific Name and review the results. Treat all subspecies as the same species, i.e. remove any additional subspecies or misspellings.
- 16. Count the total number of species for each island that you worked on and enter these data into the table on the next page.

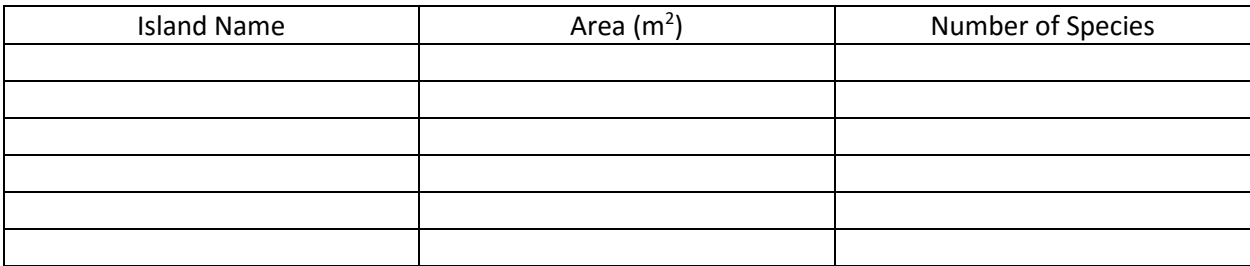

Table 2. Island areas and species richness.

17. On the class Google Sheet prepared by your instructor, type or paste in your data from your table (Island Name, Area, and # Species). Be careful to paste thoroughly and do not delete any data that were entered by other students.

## **Visualize Your Data**

18. Create a scatterplot of number of species (Y-axis) vs. island area (X-axis) for all of the class' data. Add labels to the axes, delete the title, and add a descriptive figure legend below the graph. Turn in the graph as directed by your instructor.

#### **Explain Your Results**

19. What relationship, if any, is shown by the graph?

20. Do these data support or reject your hypothesis? Explain your evidence.

21. What additional hypotheses might you be able to test using the types of data available in digitized natural history collections?

# **Appendix of Terms**

Colonization: the action by an organism of establishing itself in an area.

DNA markers: genes or DNA sequences with a known location on a chromosome that can be used to identify individuals or species.

Endemic: a species whose range is restricted to a particular country or area.

Extinction: the dying out or termination of a species.

Fragmentation: the process of breaking or being broken into smaller parts.

Geographic Information Systems (GIS): a computerized system designed to capture, store, manipulate, analyze, manage, and present spatial or geographic data.

Google Earth: a browser that accesses satellite and aerial imagery and other geographic data over the internet to represent the Earth as a three-dimensional globe.

Pleistocene: the geological epoch which lasted from about 2.5 million years ago to 11,700 years ago, spanning the world's most recent period of repeated glaciations, also known as ice ages.

Primary succession: one of two types of ecological succession of organisms, occurring in an environment in which new land devoid of vegetation and other organisms usually lacking soil, such as a lava flow or area left from retreated glacier. Species arrive and begin to establish a new habitat.

Speciation: the formation of new and distinct species in the course of evolution.

Specimen: an individual animal, plant, piece of a mineral, etc., used as an example of its species or type for scientific study or display. Specimens may consist of the organism itself or a photo, audio recording, or other type of evidence.

Temperate: latitudes of Earth that lie between the tropics and the polar regions.

Terrestrial: living on or in the ground and not aquatic.